# Advanced Database Concepts: Reports & Views

### INFO/CSE 100, Spring 2006 Fluency in Information Technology

http://www.cs.washington.edu/100

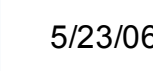

5/23/06 fit100-25-advdatabases © 2006 University of Washington 1

## Readings and References

### • Reading

- » *Fluency with Information Technology*
	- Chapter 16, Case Study in Database Design
- References
	- » MS Access Help files
		- keyword "form"
	- » MS Access Help files
		- Section "Reports and Report Snapshots"

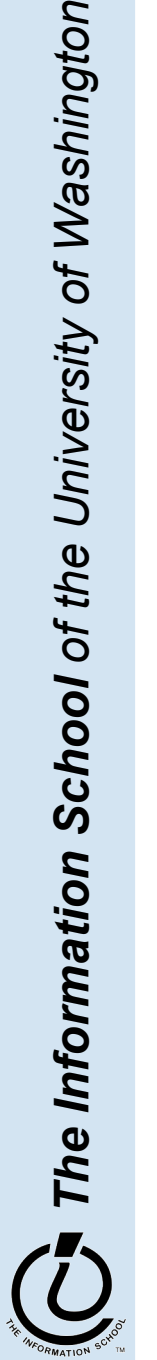

### Views as Tables

- Recall that the result of a query is a table
- We have been presenting the table to the user in simple tabular form

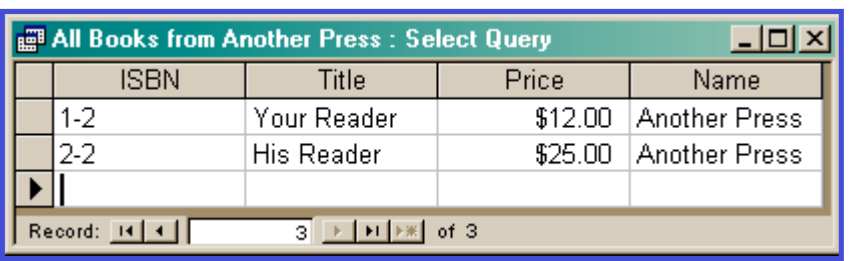

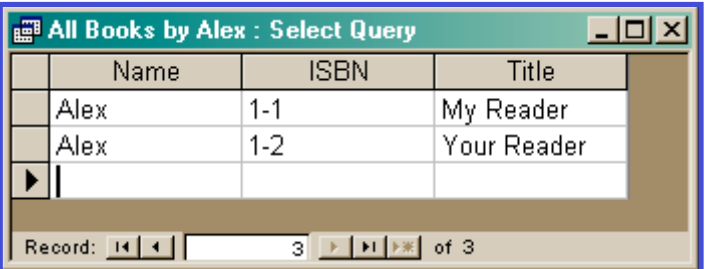

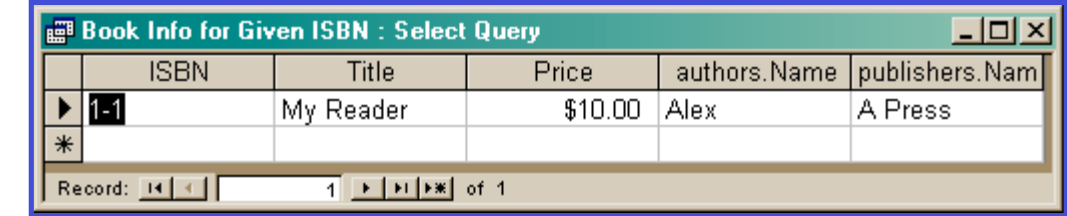

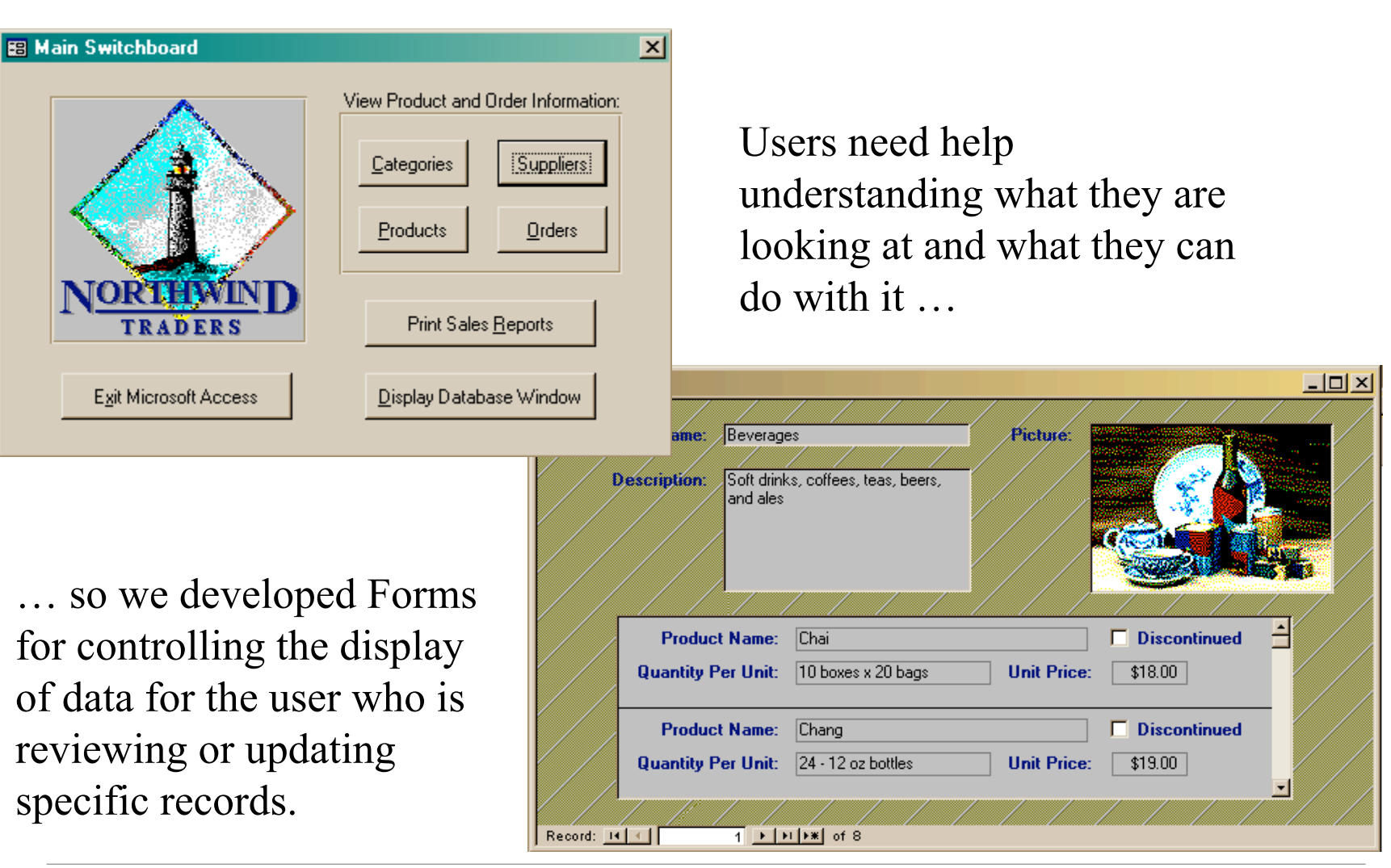

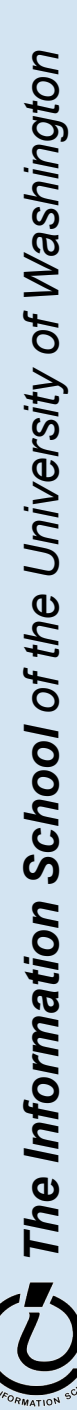

### Views as Forms

A form is primarily used to enter or display data in a database

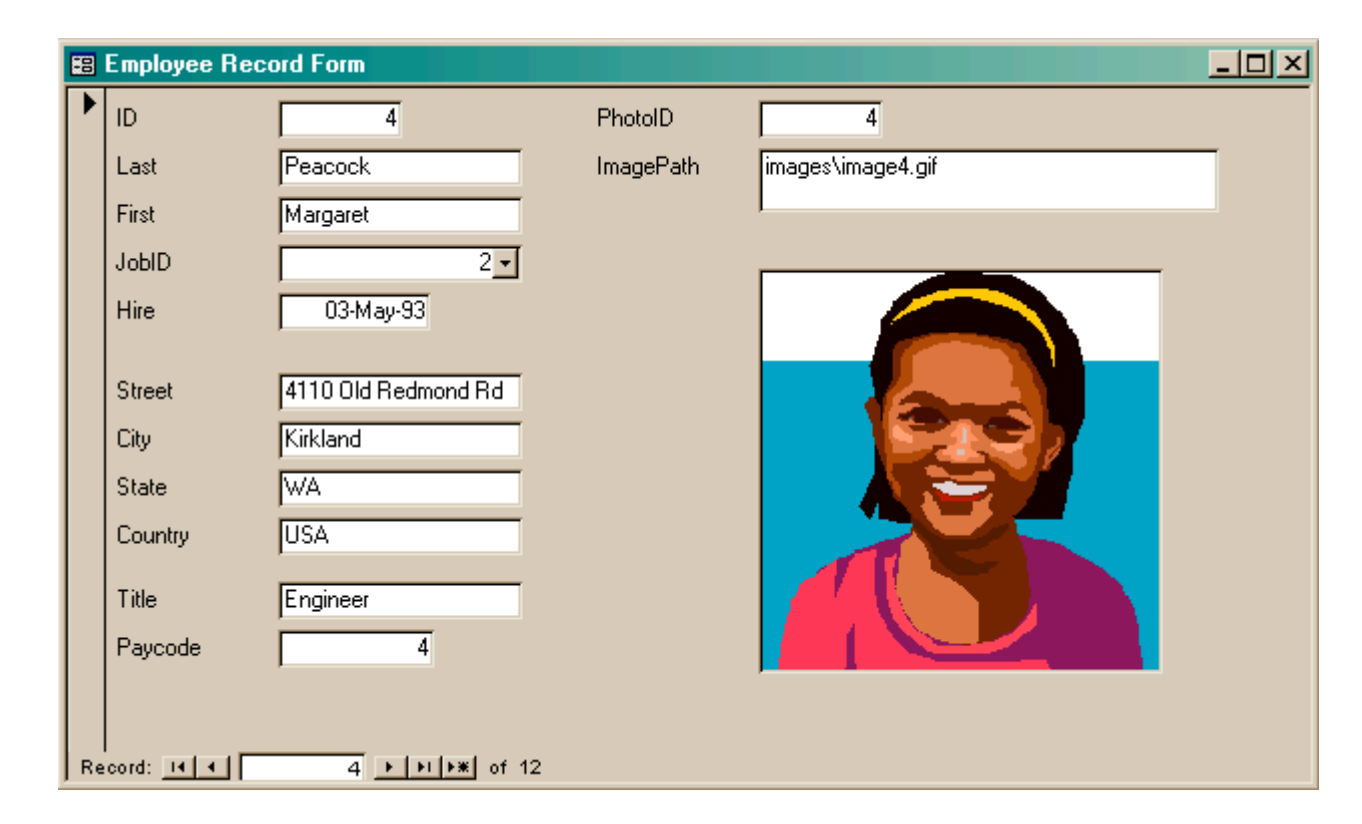

Last lecture we developed Forms for better display to the user while updating the table.

### But forms are not very compact …

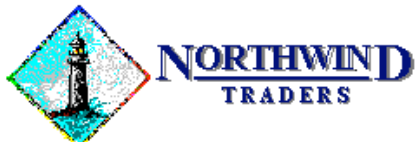

One Portals Way, Twin Points WA 98156 Phone: 1-206-555-1417 Fax: 1-206-555-5938

Ship To: Rattlesnake Canyon Grocery 2817 Milton Dr. Albuquerque NM 87110 **USA** 

Bill To: Rattlesnake Cany

arranged … 2817 Milton Dr. Albuquerque NM 87110 **USA** 

Users like to have reports

information and logically

densely packed with

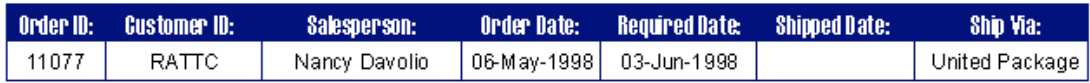

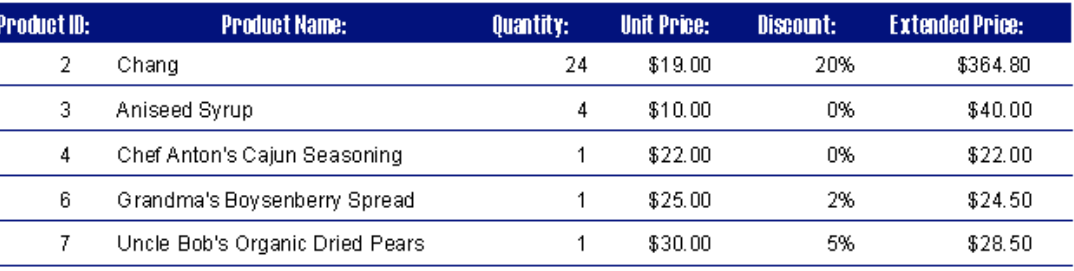

So this lecture we will develop **Reports** for compact display of multiple records.

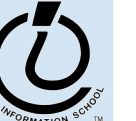

### Reports

- A Report is another face for a table (or query)
- The report lets the designer arrange the data, label it, provide some control over events, etc
	- » the **presentation**
	- » multiple presentations are possible depending on the specific needs of each user
- Underlying data comes from a table or a query
	- » the **content**
	- » single source of data ensures consistency

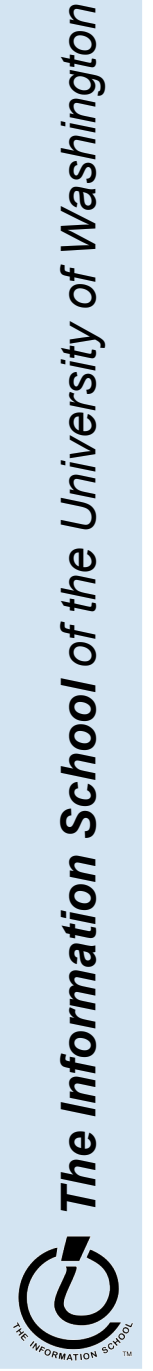

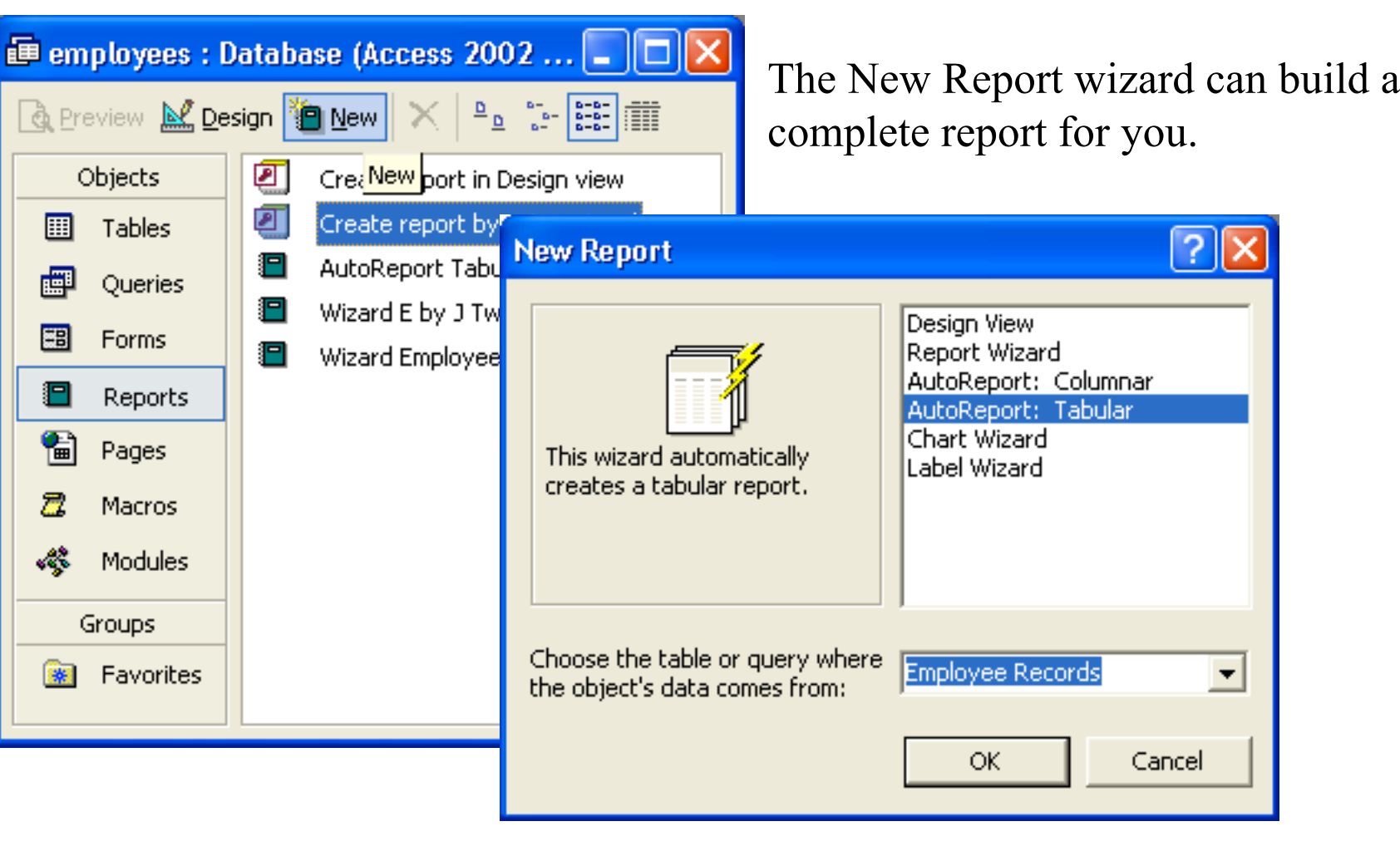

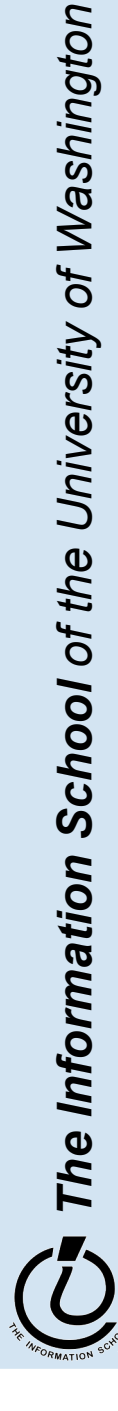

### But this wizard is kind of naïve …

#### **D** ImagePaths

#### **ImagePaths**

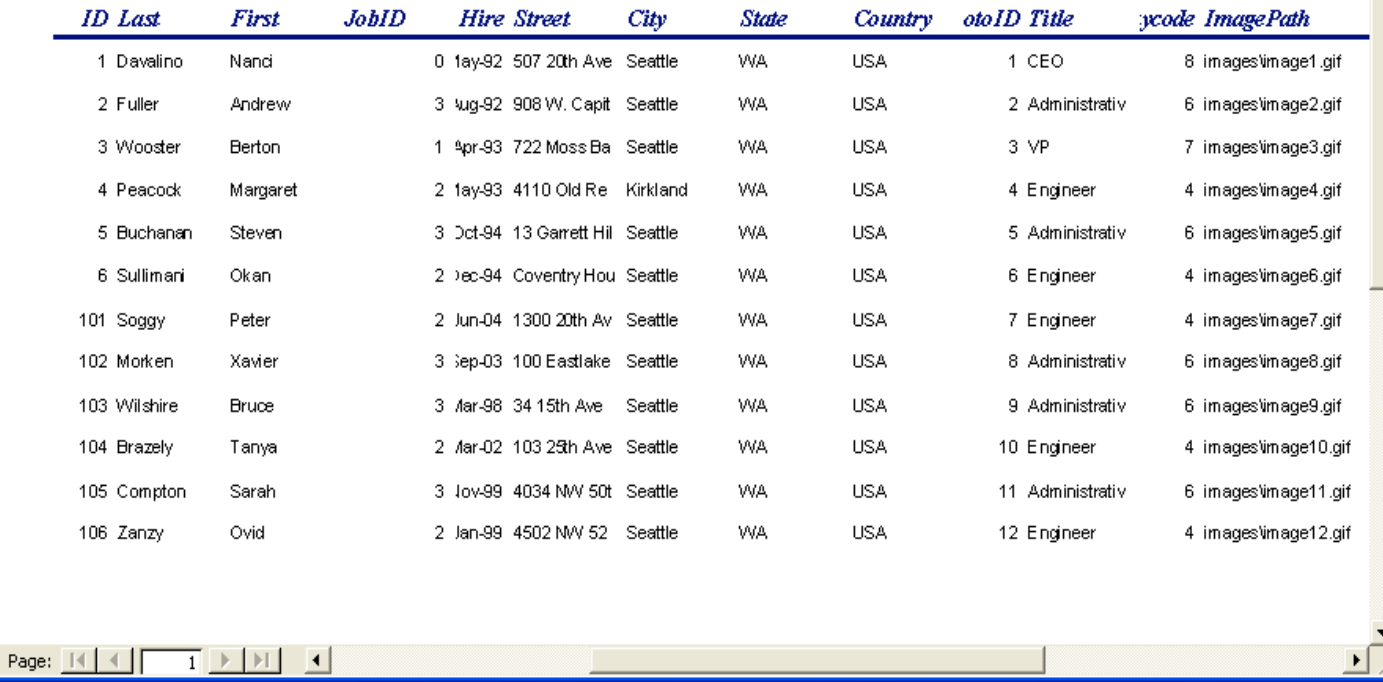

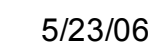

 $\Box$ ok

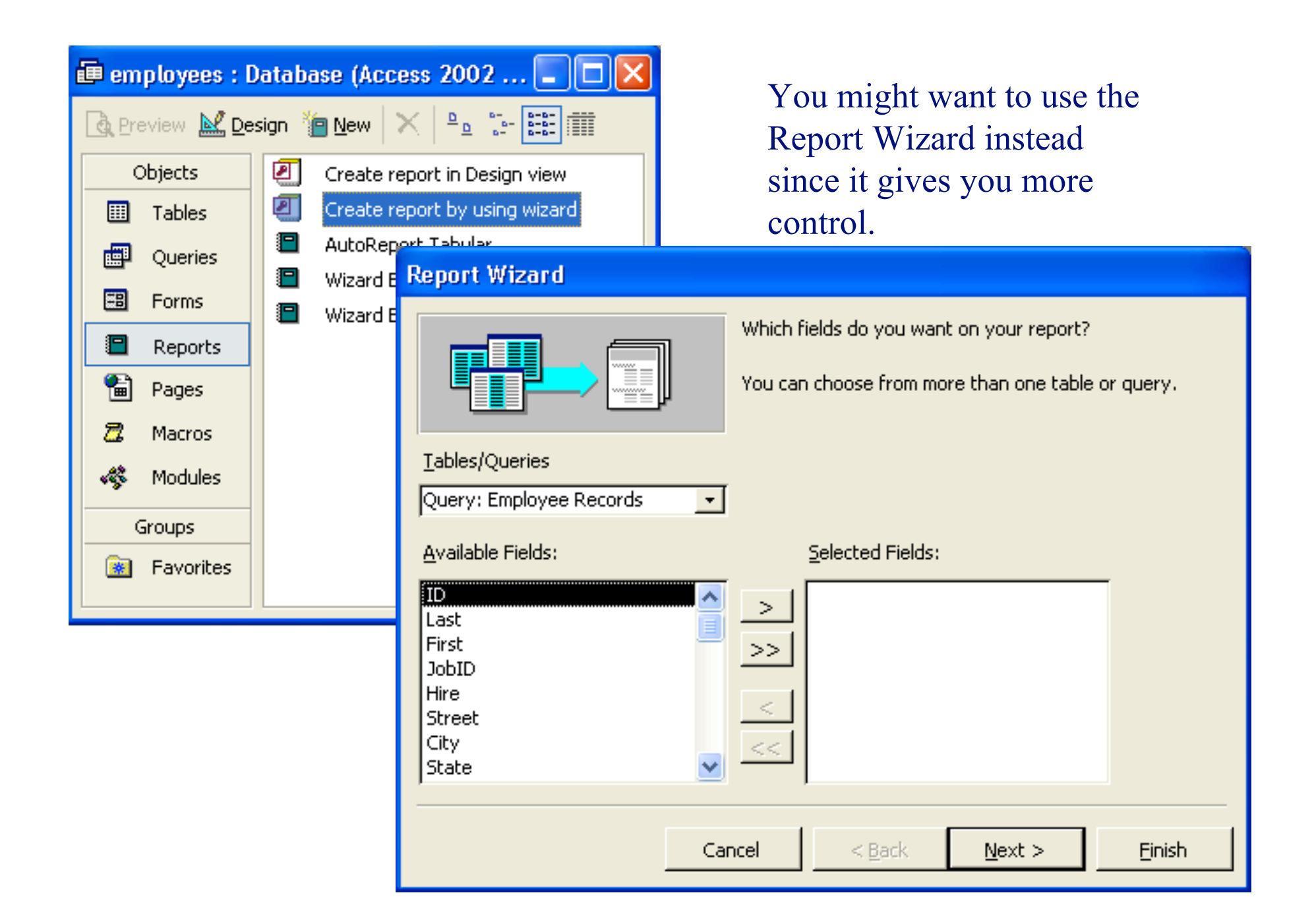

### **Employees by JobCode**

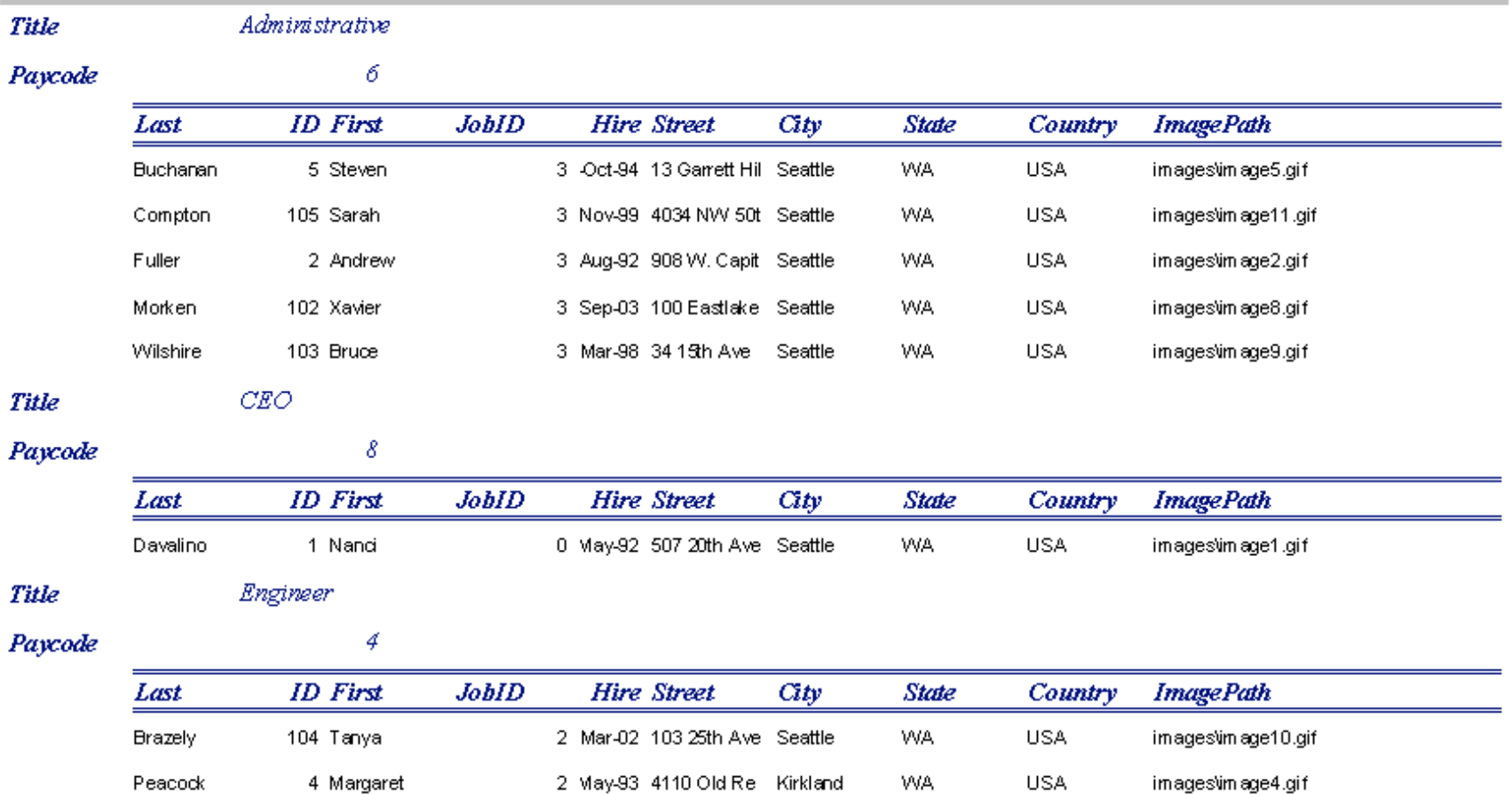

### Better looking report, but you still probably want to tweak it …

### But you probably want to tweak it …

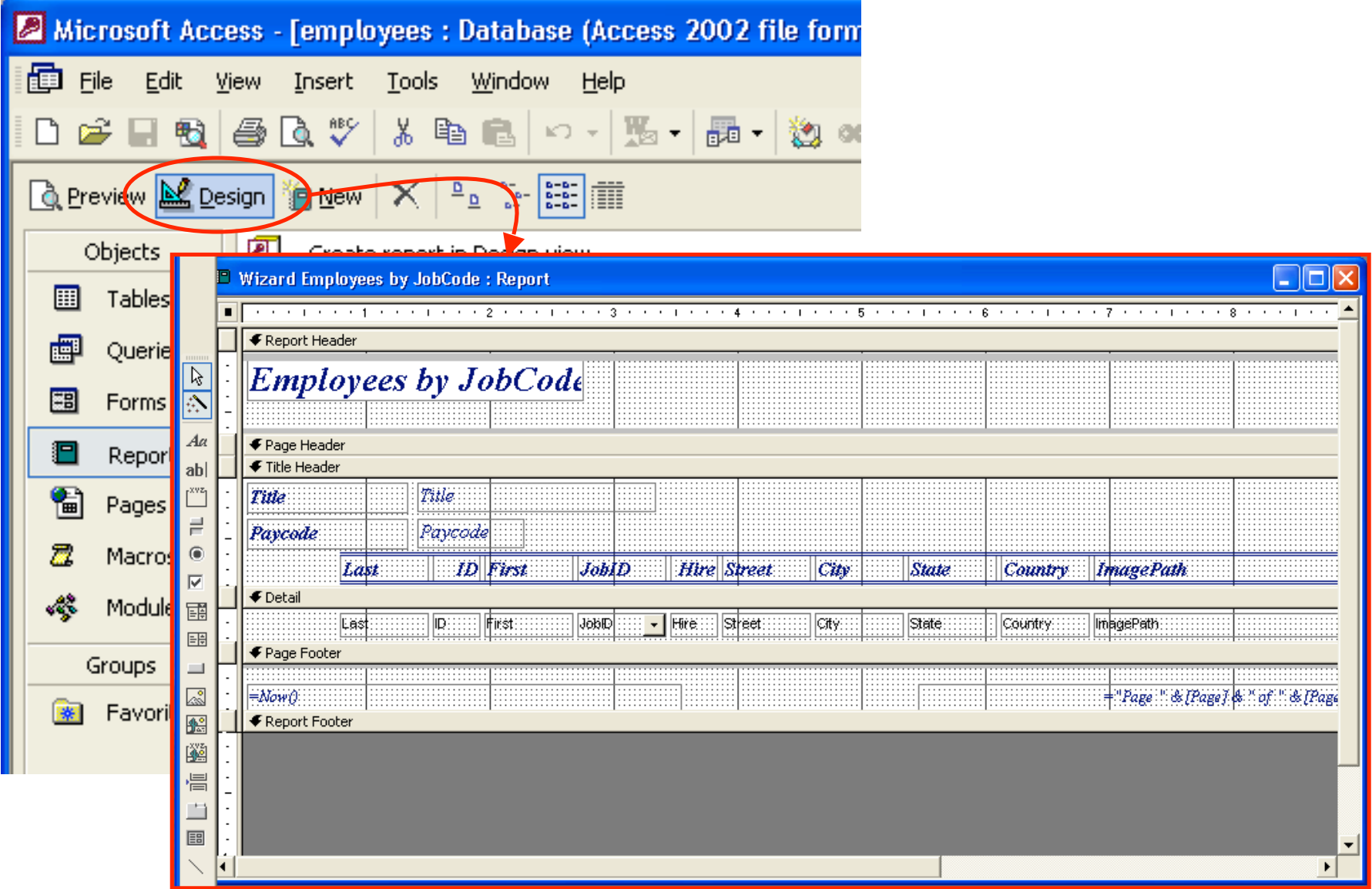

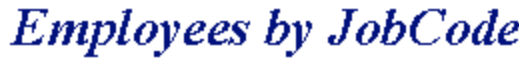

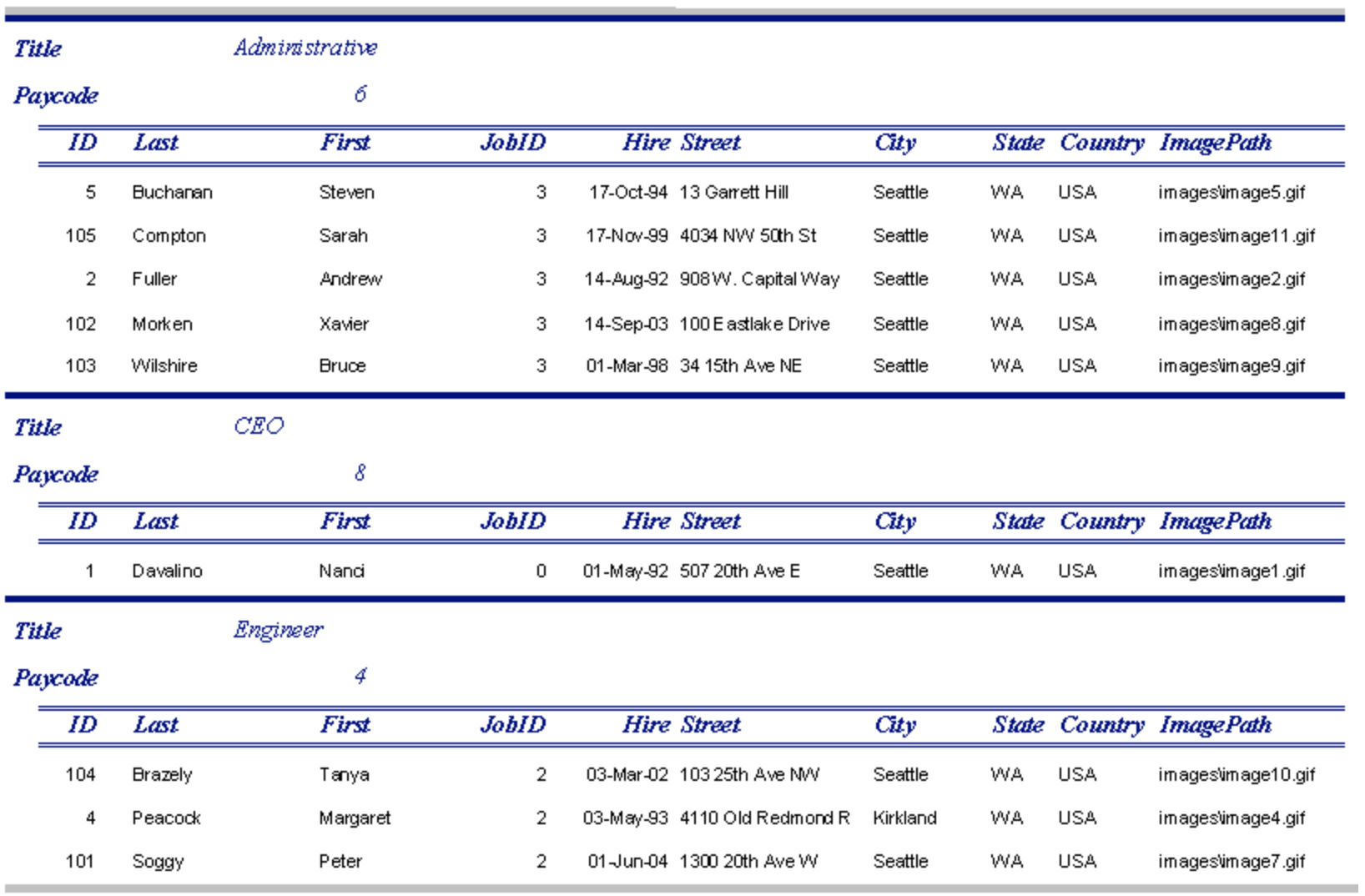

,我们也不会有什么。""我们的人,我们也不会有什么?""我们的人,我们也不会有什么?""我们的人,我们也不会有什么?""我们的人,我们也不会有什么?""我们的人

### Explore the Design capabilities

- Properties of the various controls can be set
- Controls and labels can be moved around
- Images and patterns can be applied
- Totals, averages, subtotals etc can be calculated
- Information can be grouped by selected fields
- Etc, etc there is a lot of flexibility in how these reports get generated

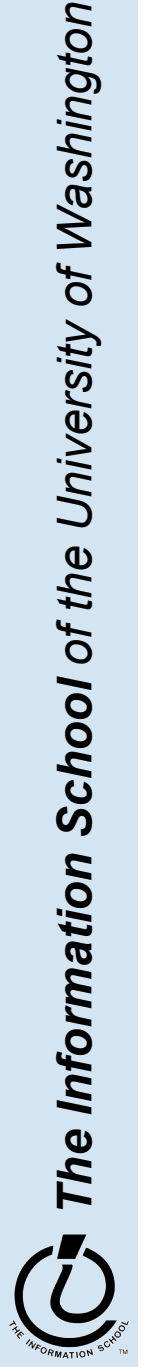

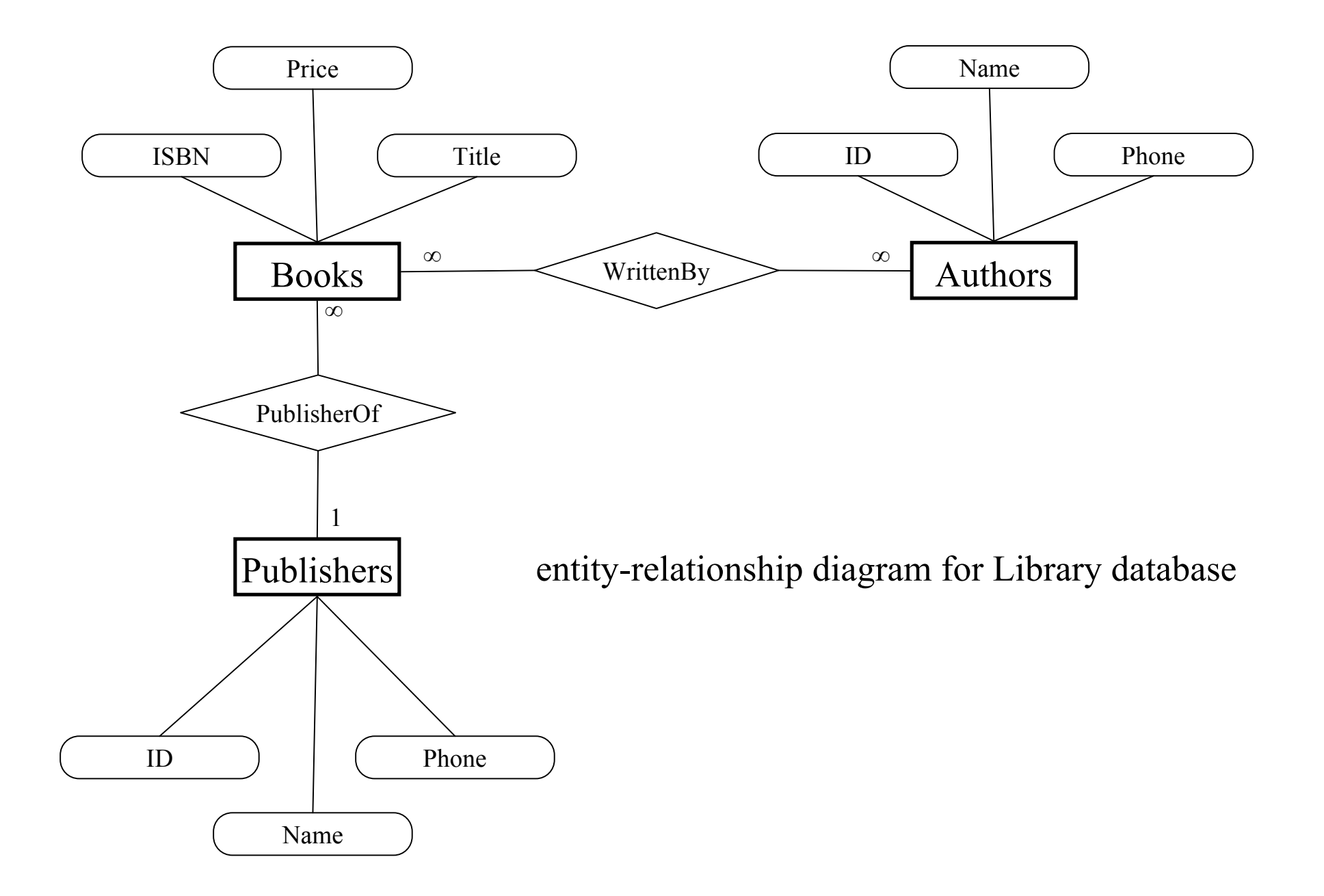

### Create a new database

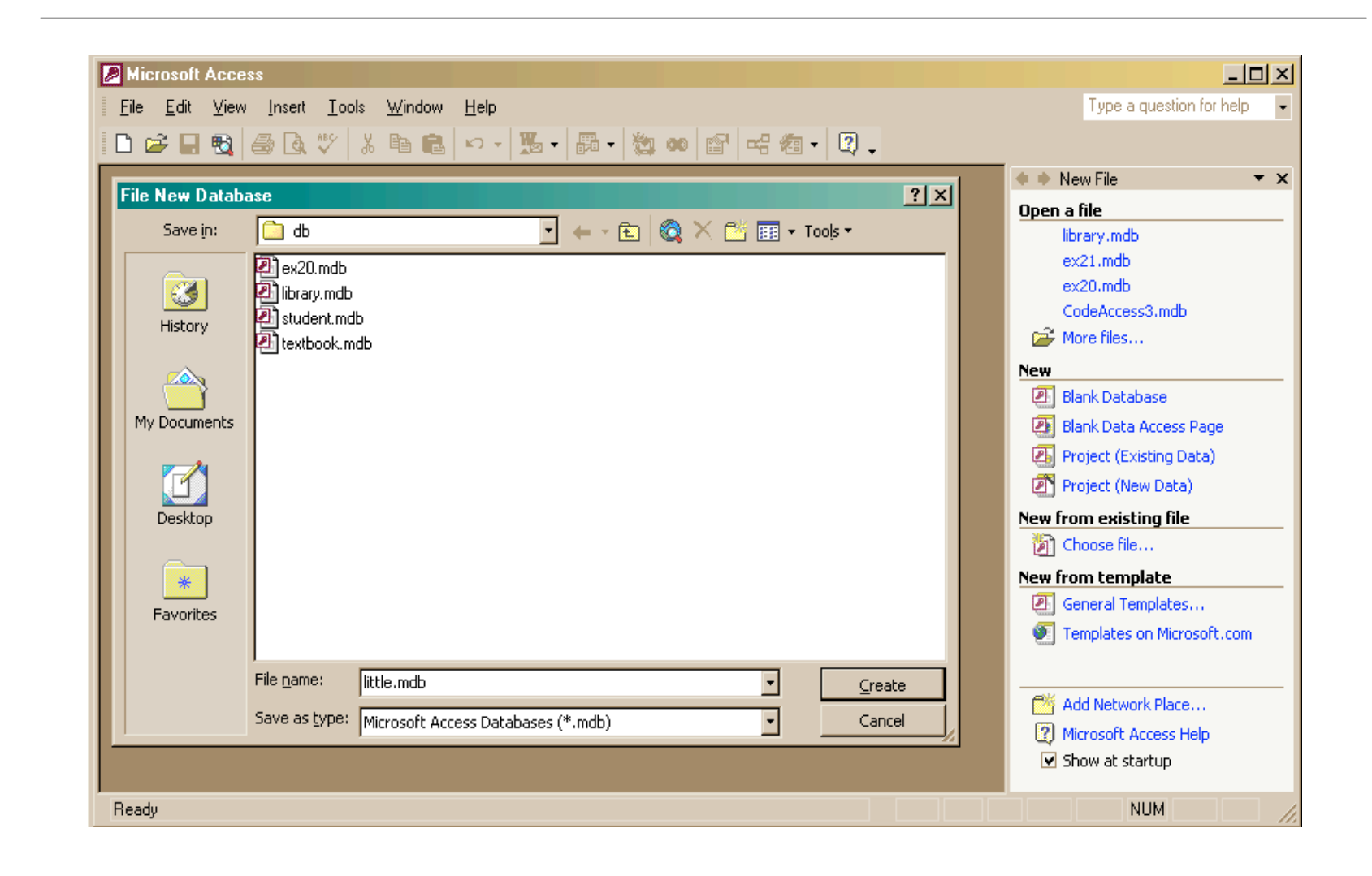

The Information School of the University of Washington *The Information School of the University of Washington*

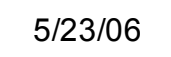

### Create a new table in the database

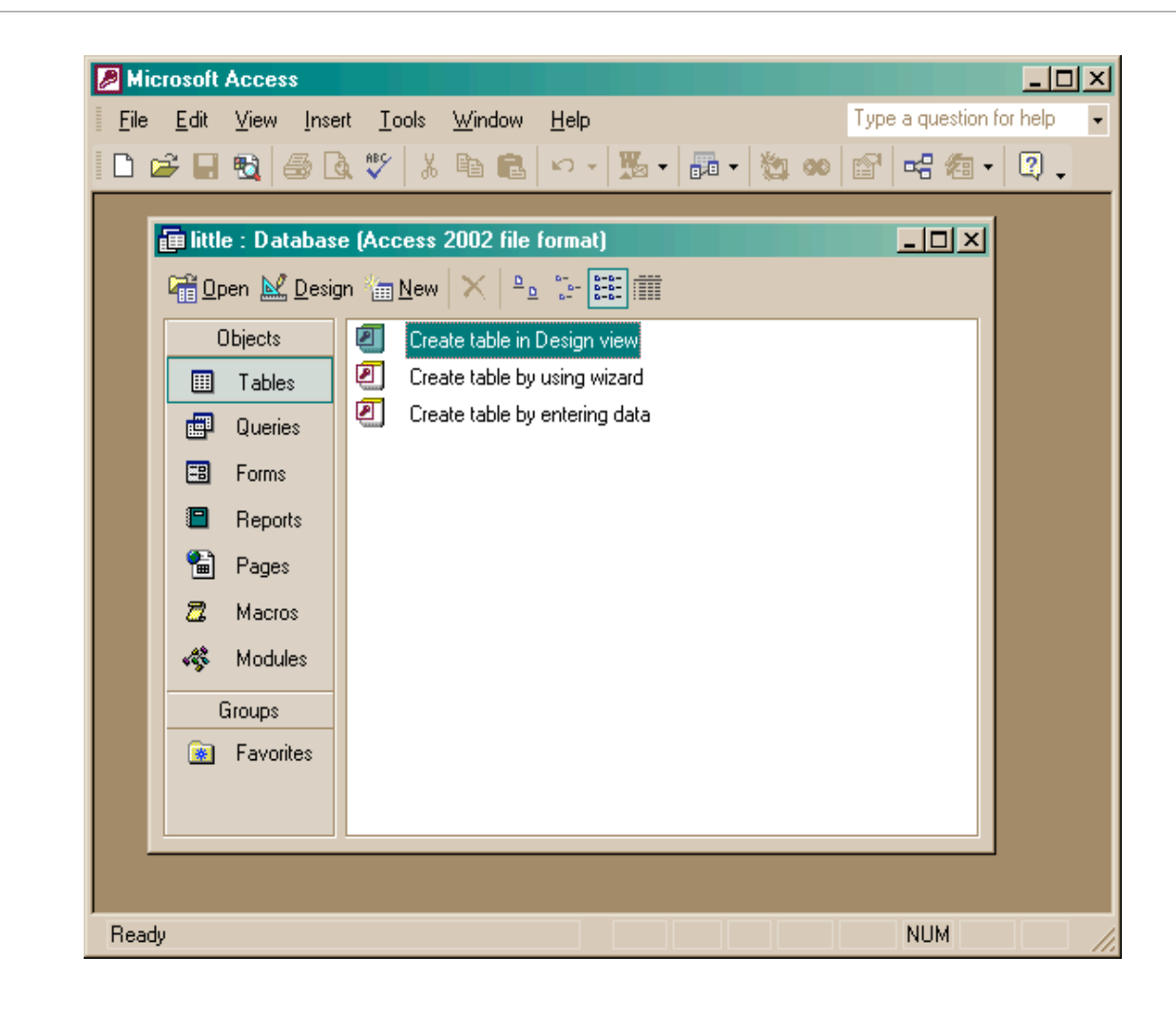

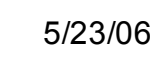

### Creating a table in Design view

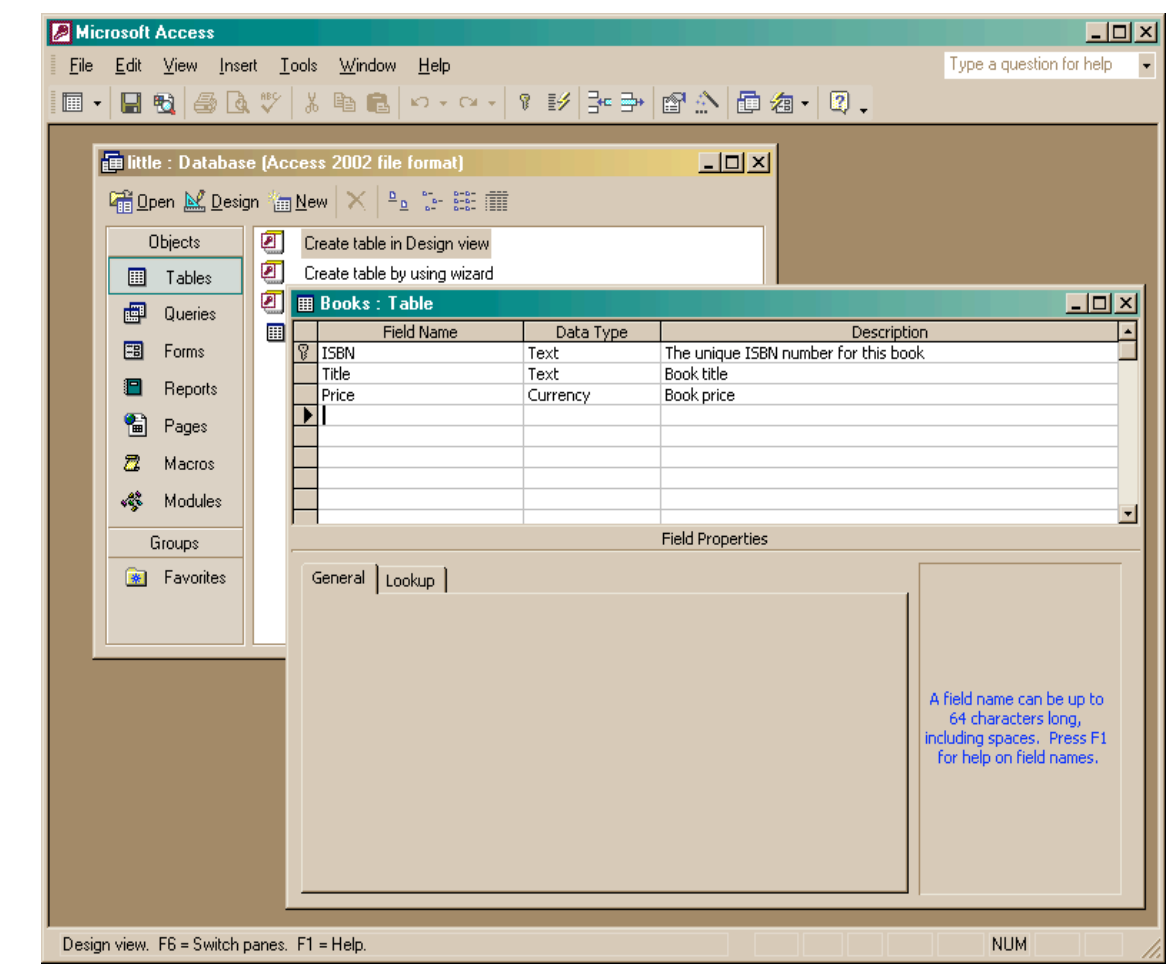

The Information School of the University of Washington *The Information School of the University of Washington*

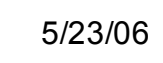

### Entering Table Data

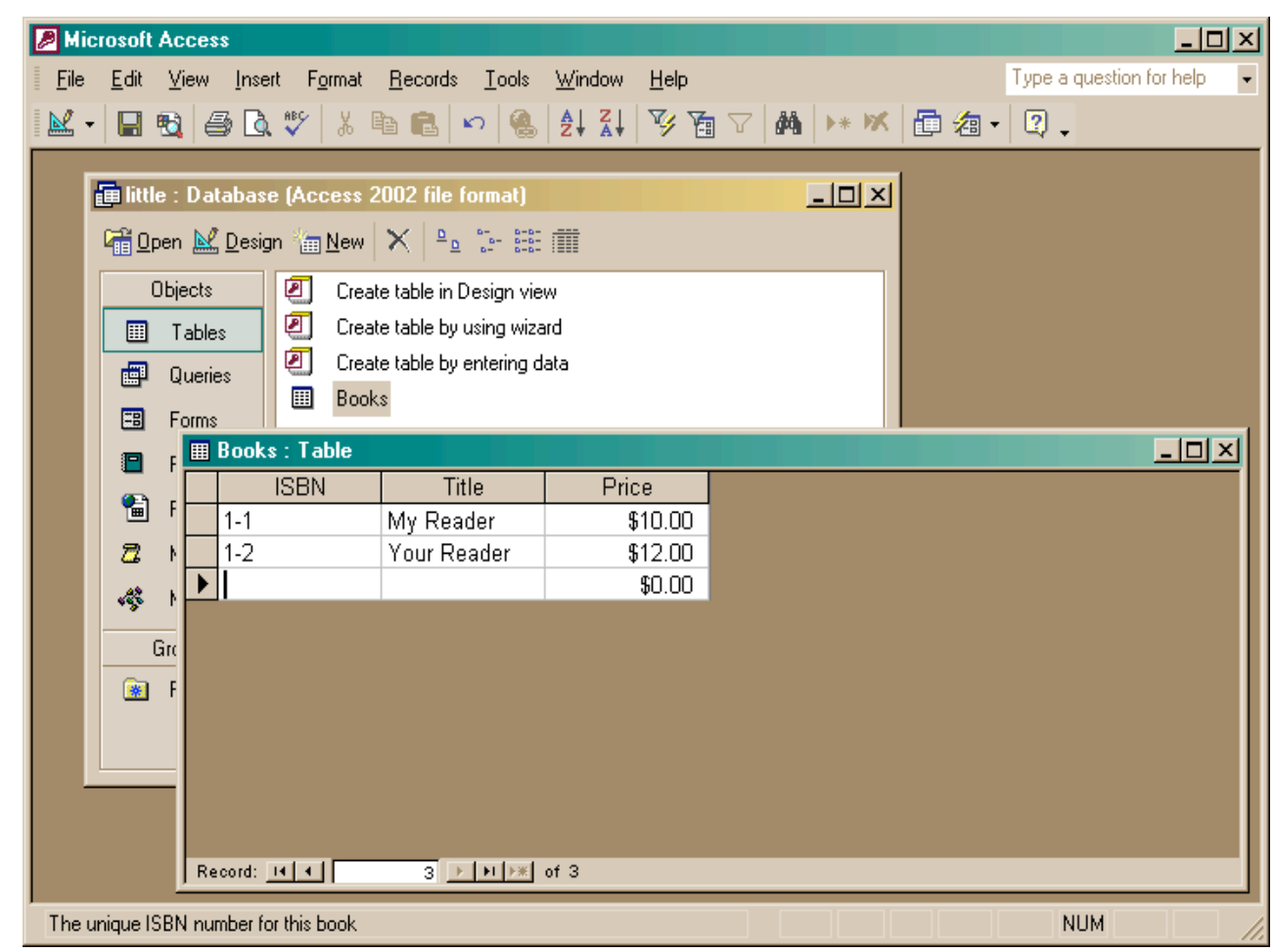

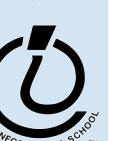

5 / 2 3 / 0 6

### Build another table

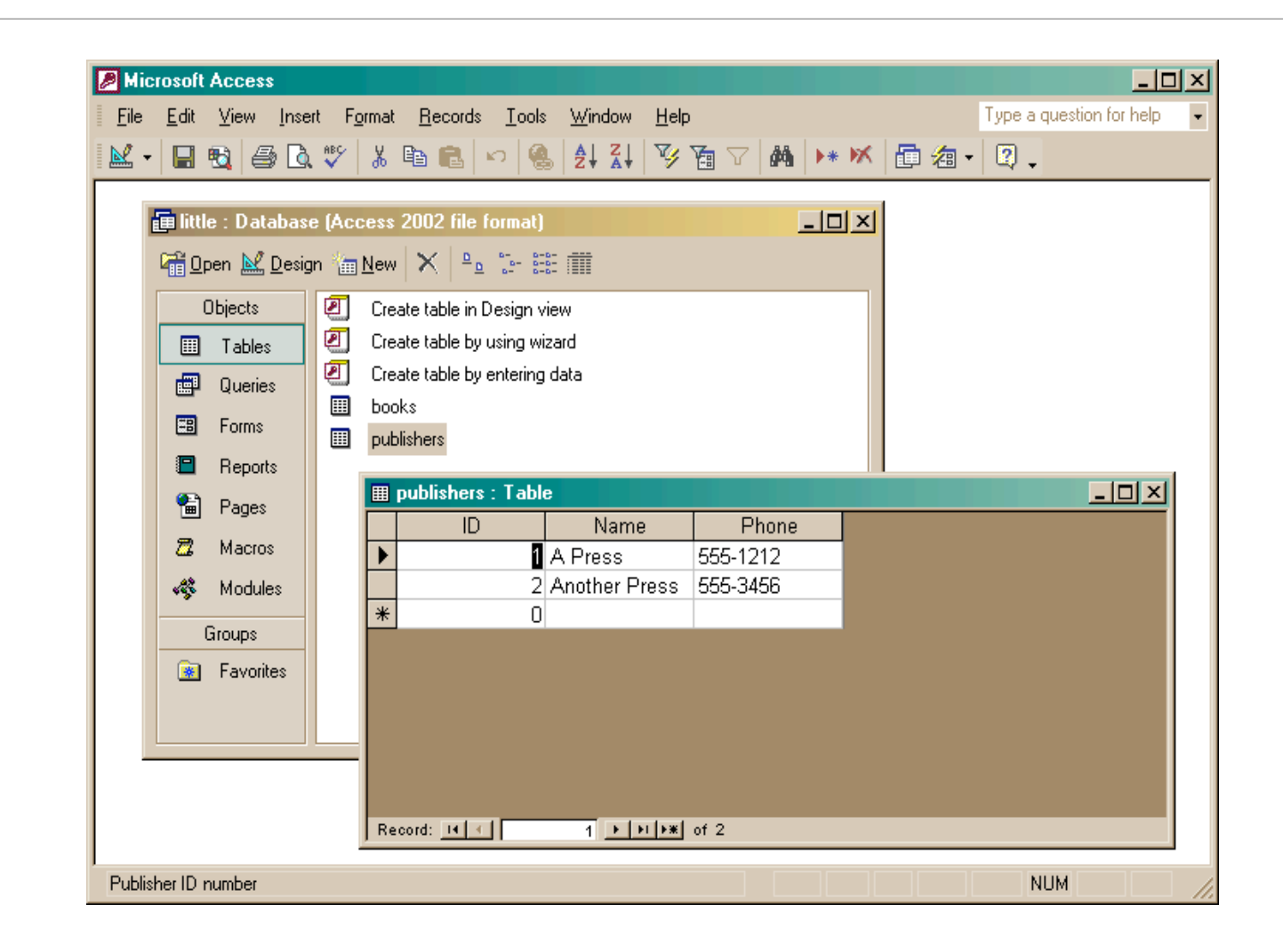

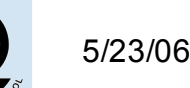

### Add publisher ID to books

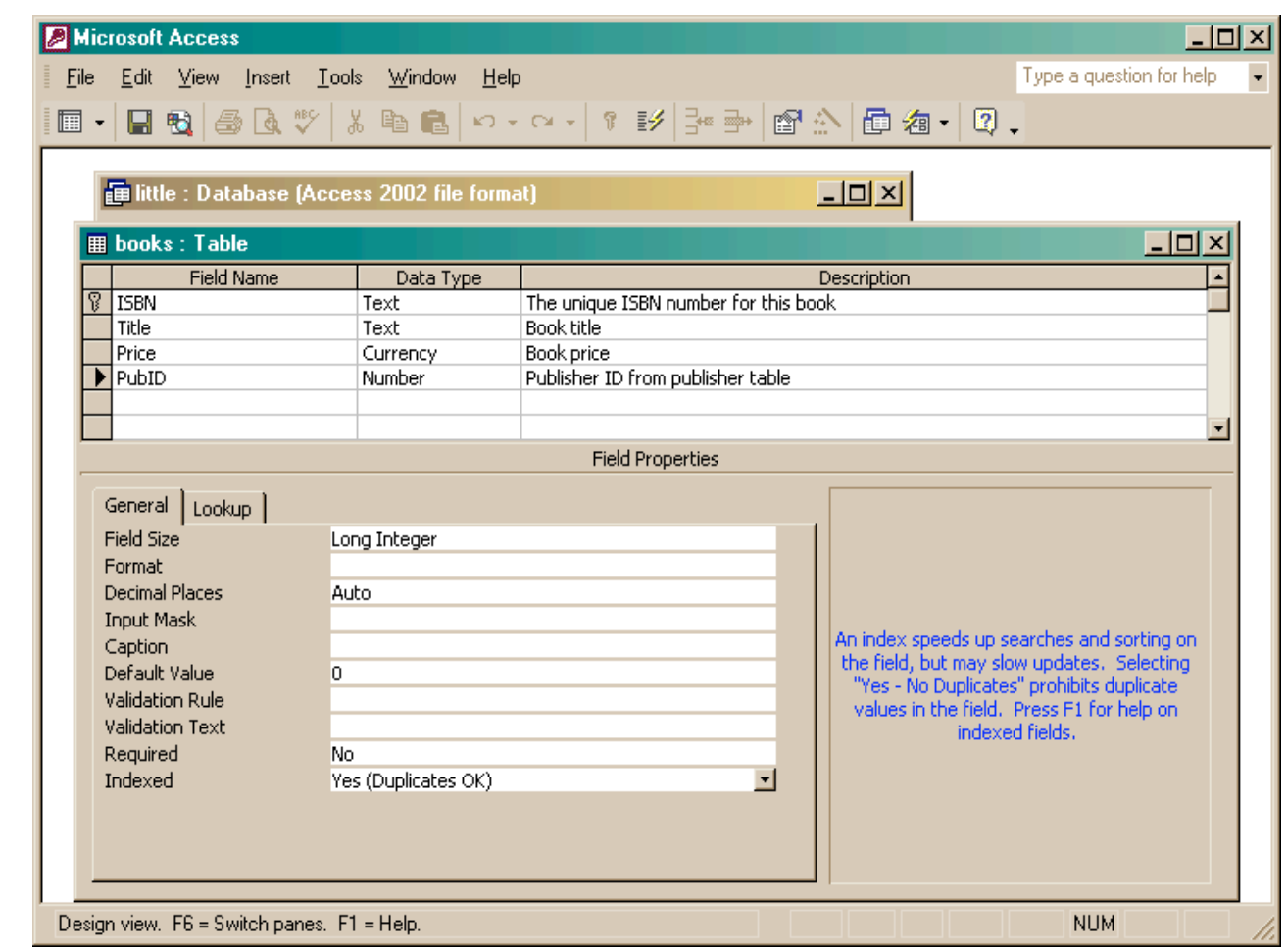

The Information School of the University of Washington *The Information School of the University of Washington*

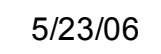

### Create the link between the tables

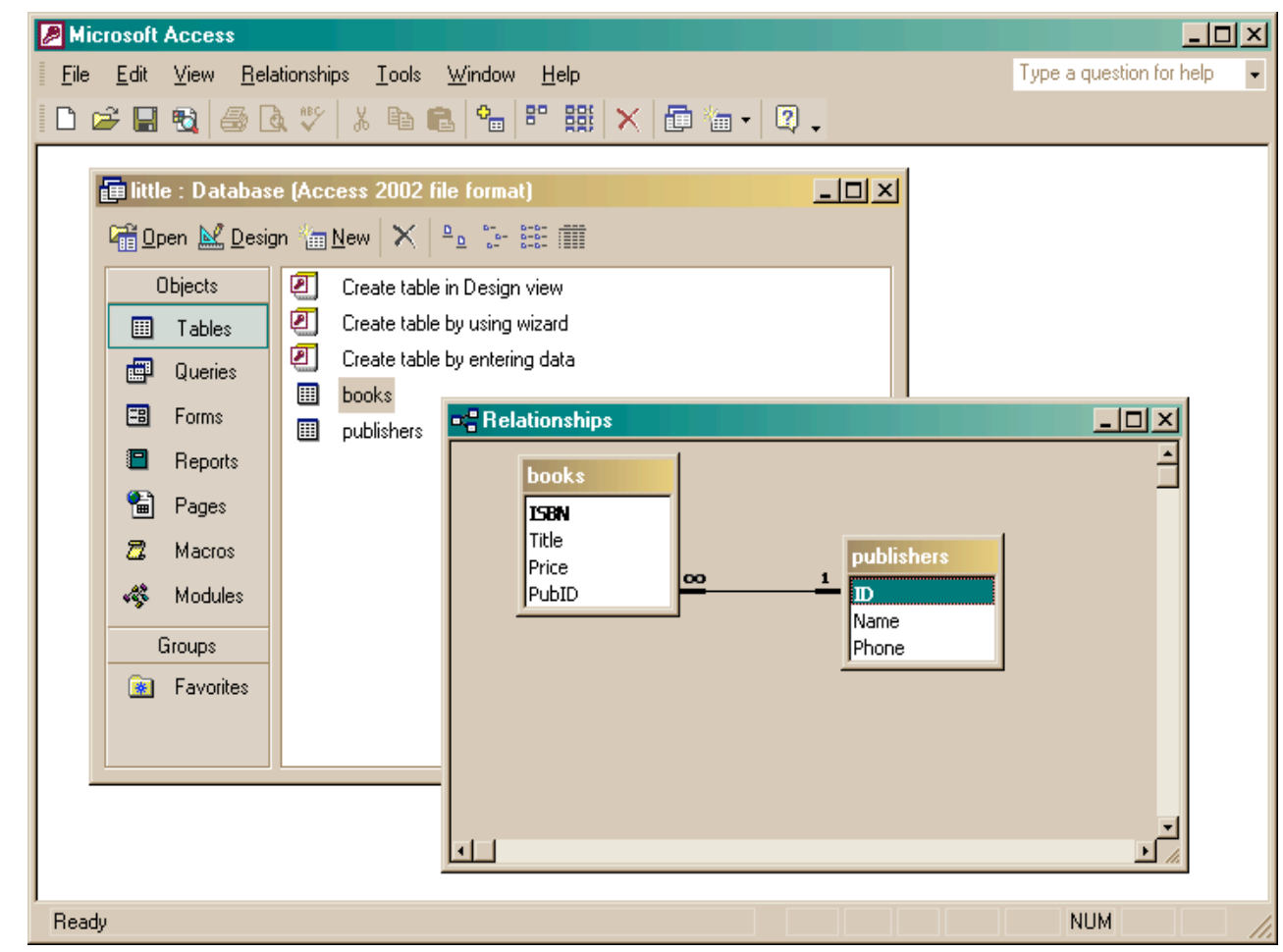

The Information School of the University of Washington *The Information School of the University of Washington*

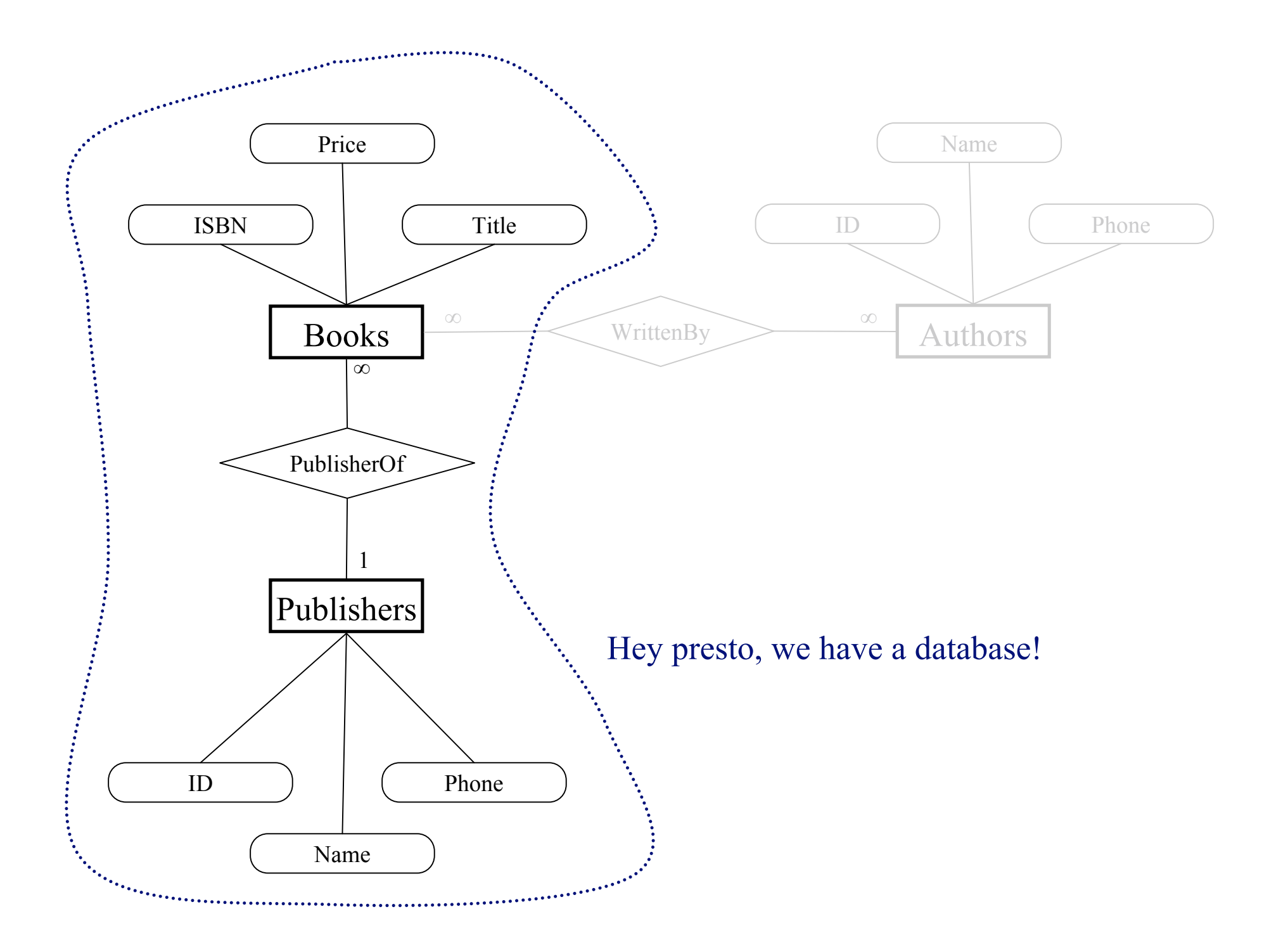

### Two tables with a relationship

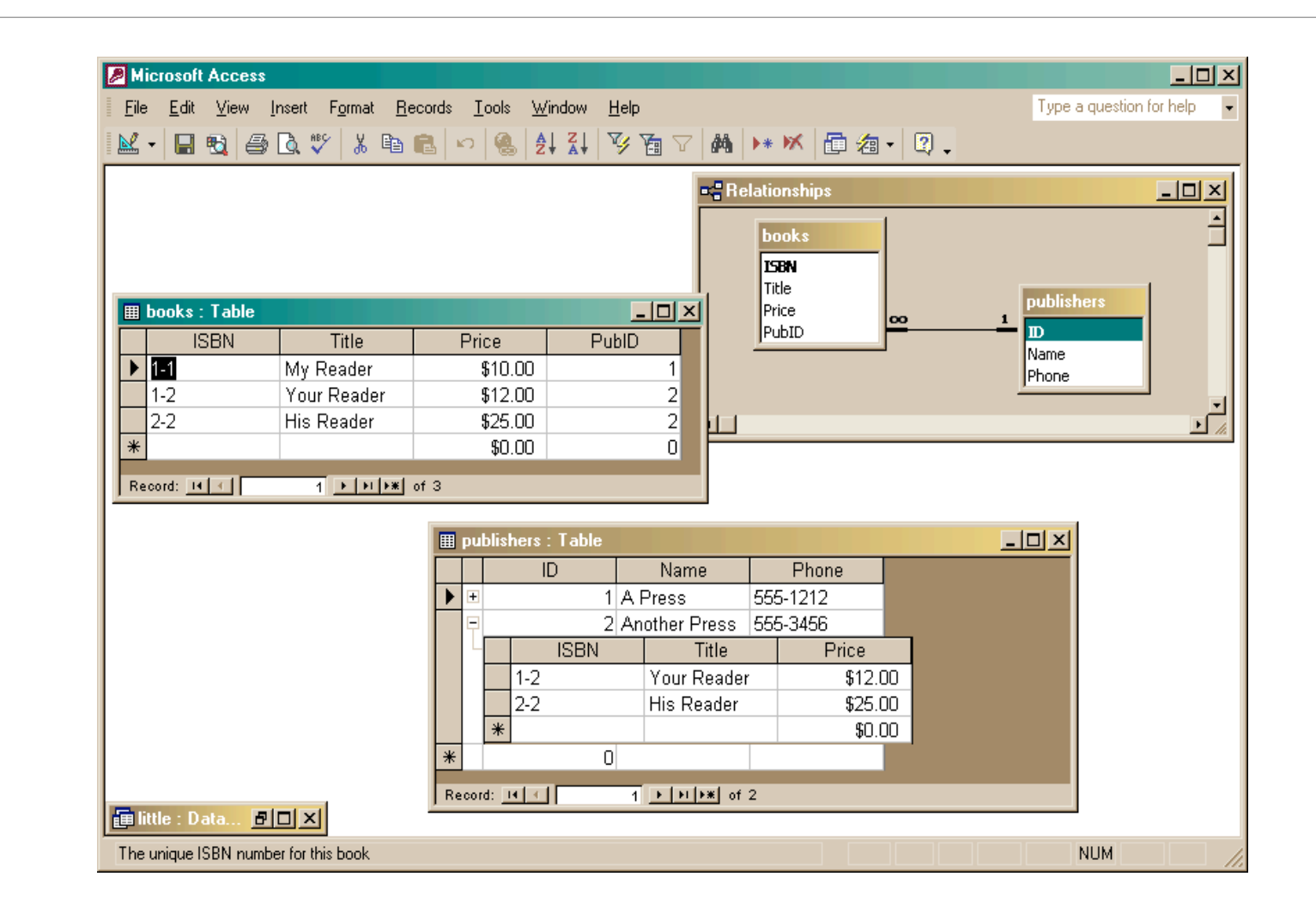

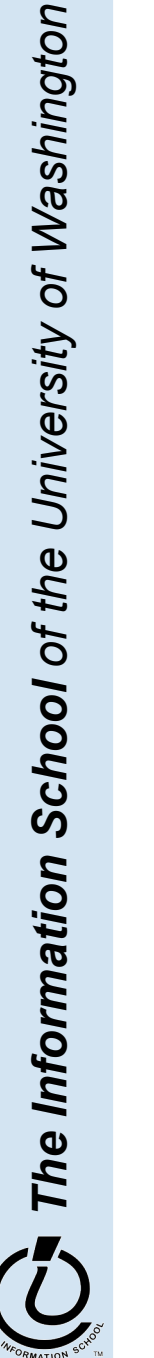

*The Information School of the University of Washington*

### Create a query

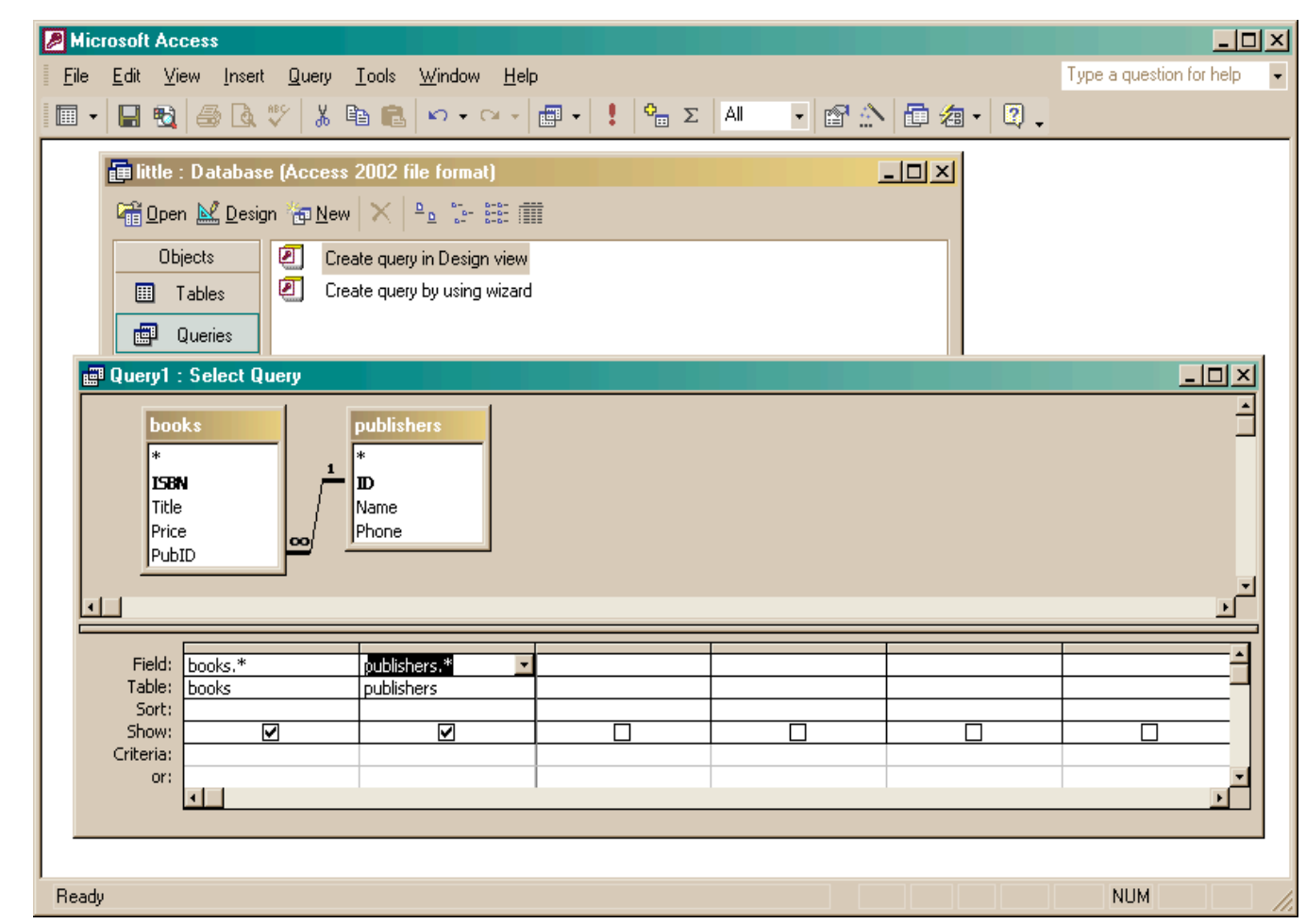

The Information School of the University of Washington *The Information School of the University of Washington*

5 / 2 3 / 0 6

#### fit100-25-advdatabases © 2006 University of Washington

### The query produces a new (virtual) table

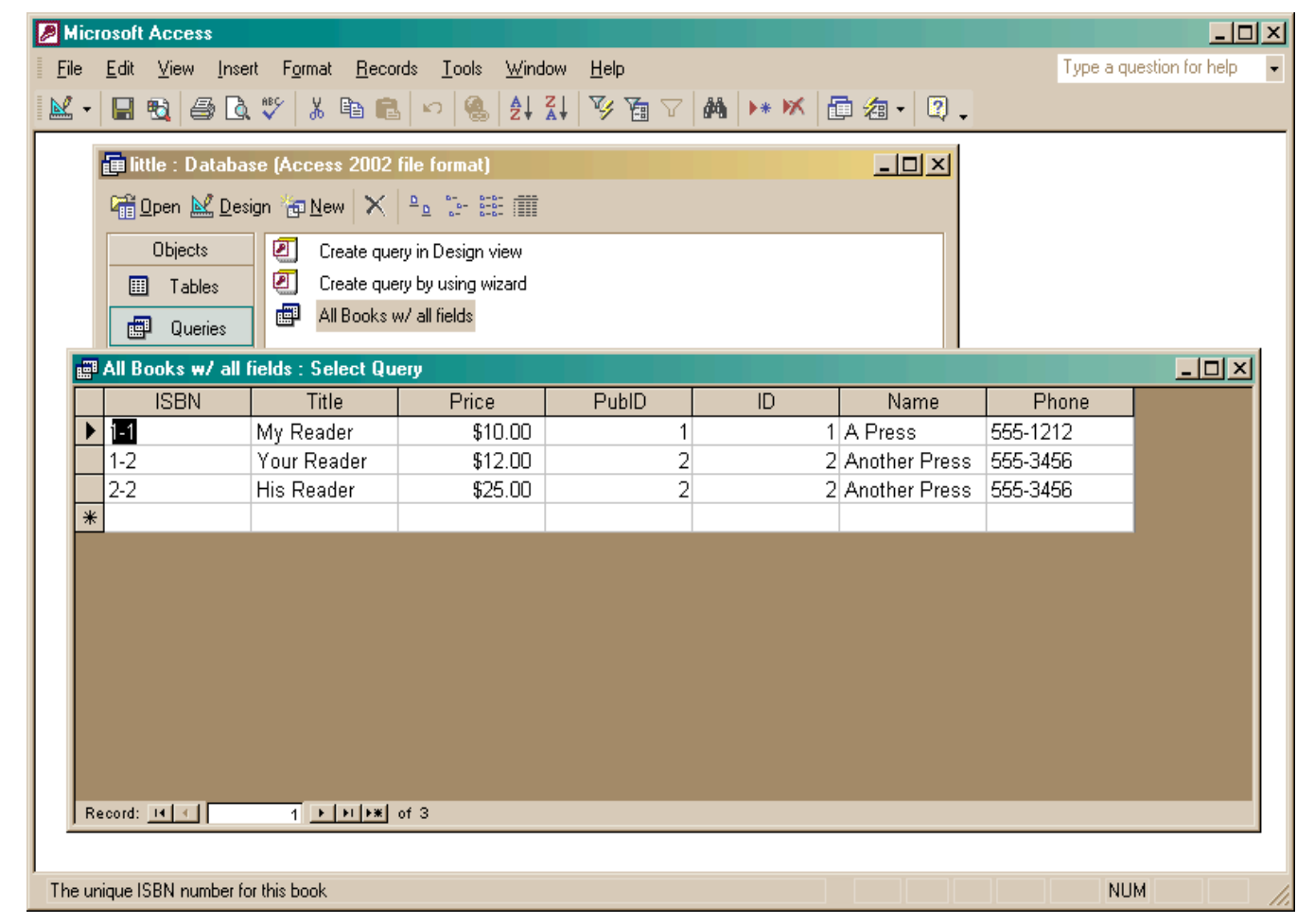

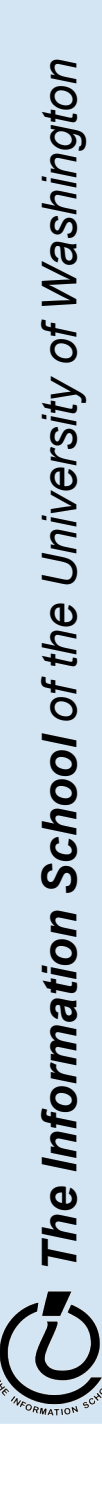

5/23/06 fit100-25-advdatabases © 2006 University of Washington 26

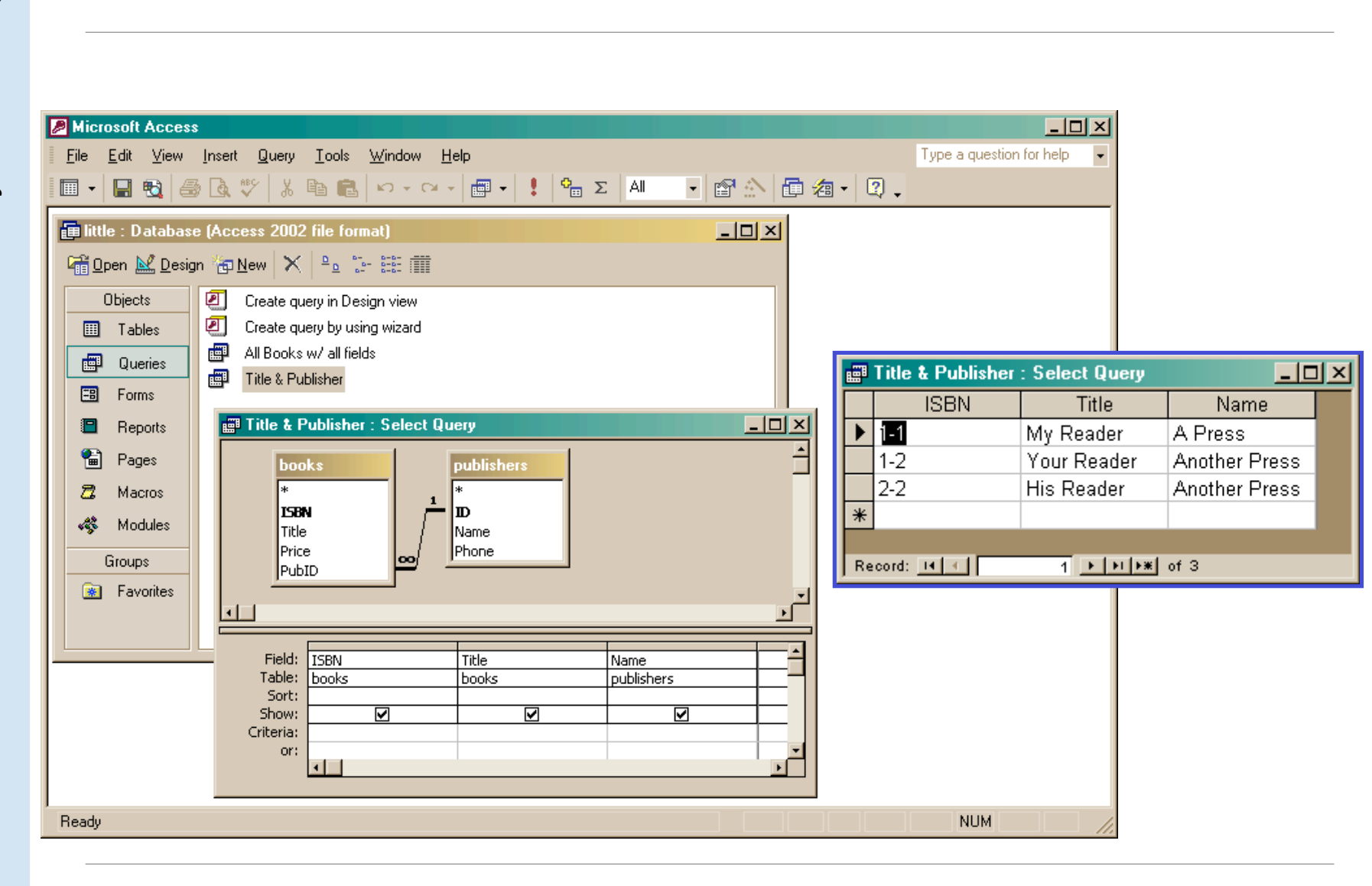

Project (select particular columns)

### Select particular rows

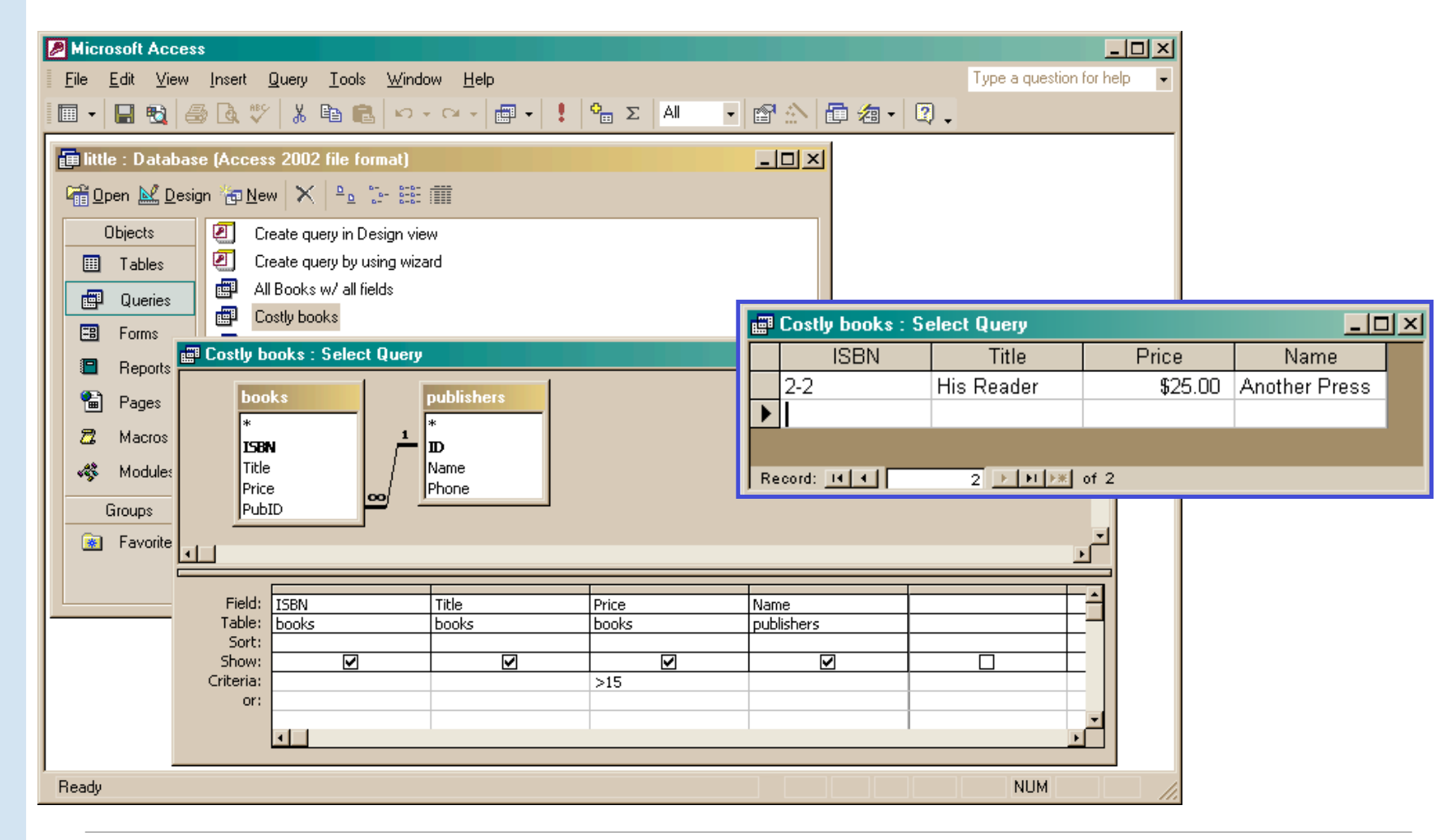

The Information School of the University of Washington *The Information School of the University of Washington*

5 / 2 3 / 0 6

### SQL behind the scenes

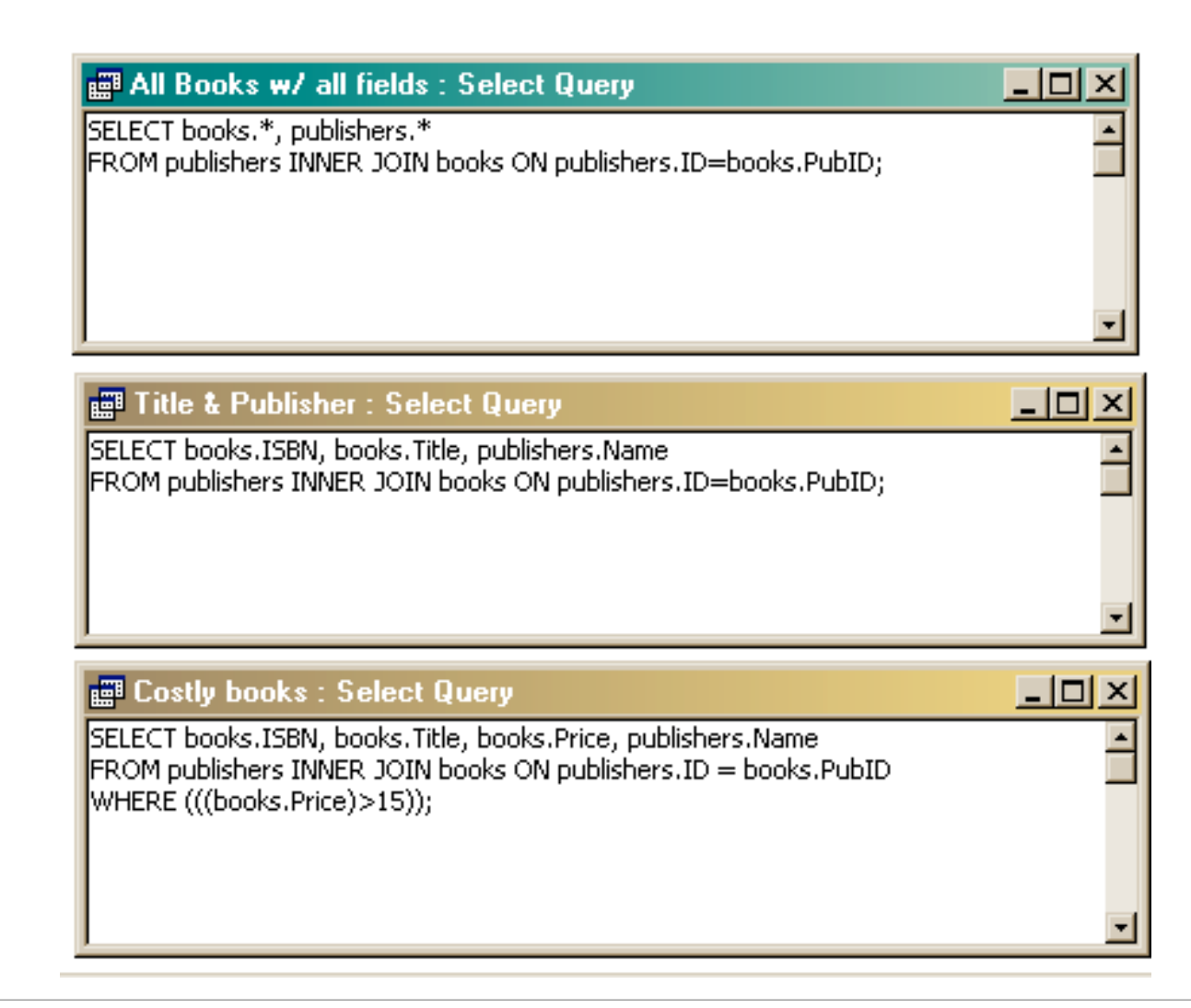

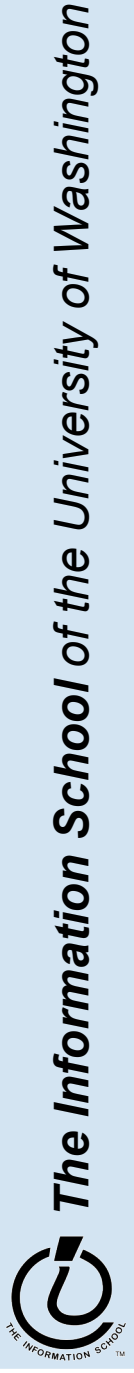

### Recall: Structure of the database

- A database contains one or more *tables*
	- » Tables include *entities* with *attributes*
	- » There are *relationships* defined between the entities in the various tables
	- » Retrieve information from the tables using *queries*
- We designed and partially implemented a simple library database

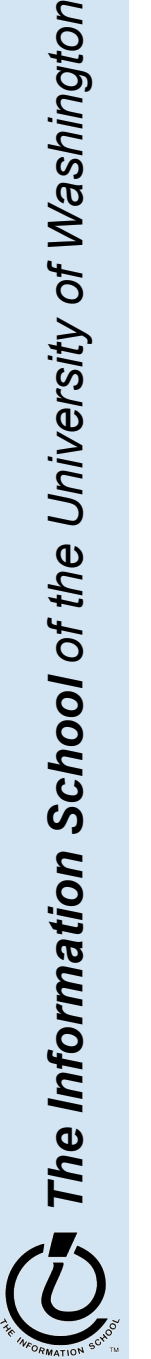

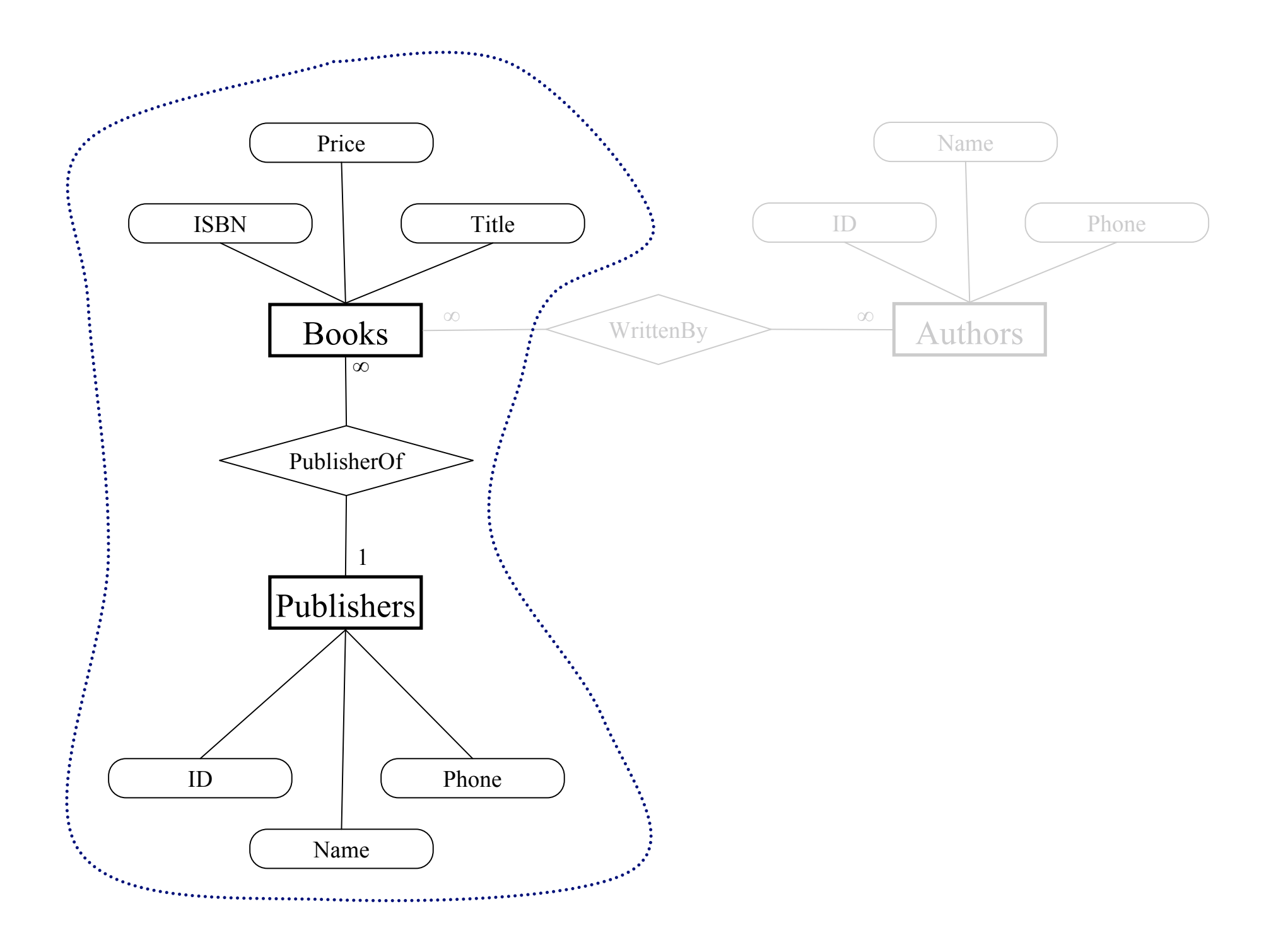

## What is the relationship?

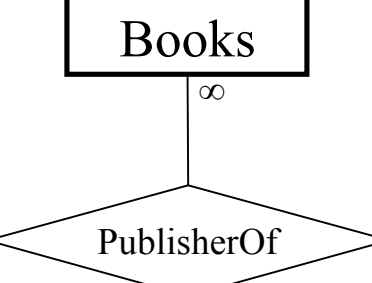

Publishers

1

![](_page_31_Figure_2.jpeg)

- One publisher is responsible for many books.
- Each book has only one publisher.

- The two tables are joined using the publisher ID number.
- The publisher ID is the *primary key* for each entry in the publishers table.
	- Therefore, each publisher must have a unique publisher ID.
- The publisher ID is a *foreign key* for each entry in the books table and we have requested *referential integrity*
	- Therefore, the given publisher ID must exist in the publishers table.

![](_page_31_Picture_10.jpeg)

### Referential Integrity

![](_page_32_Picture_117.jpeg)

The Information School of the University of Washington 5 / 2 3 / 0 6

*The Information School of the University of Washington*

### PubID must reference an actual publisher

![](_page_33_Picture_34.jpeg)

![](_page_33_Picture_35.jpeg)

![](_page_33_Picture_4.jpeg)

### What is the relationship?

![](_page_34_Figure_1.jpeg)

This relationship is many-to-many:

- One book may have several authors.
- One author may have written several books.
- We need a unique identifier for each book.
	- We already selected the ISBN as the primary key and asked Access to make sure that there are no duplicates
- We need a unique identifier for each author
	- We will define an author table with a unique ID for each author

![](_page_34_Picture_9.jpeg)

*The Information School of the University of Washington*

### authors table

![](_page_35_Picture_116.jpeg)

![](_page_35_Picture_2.jpeg)

5 / 2 3 / 0 6

## Link one book with many authors?

- We DO want:
	- » to link each book to one or more authors
- We DON'T want
	- » to specify extra fields (author1, author2, author3,…)
		- this is wasteful and limits the max number of authors
	- » to specify each book entry several times, naming a different author in each row
		- this duplicates all the other information about the book

![](_page_36_Picture_8.jpeg)

### Add a cross-reference table!

- Refine the design so that it includes another table that is a book-author cross reference
	- » Each entity in the table is a single cross reference
		- Attribute: ISBN
		- Attribute: Author ID
	- » No primary key
- Now we can break the many-to-many relationship into two 1-to-many relationships that we already know how to implement

![](_page_37_Picture_7.jpeg)

![](_page_38_Figure_0.jpeg)

The Information School of the University of Washington *The Information School of the University of Washington*

### book-author table

![](_page_39_Picture_117.jpeg)

The Information School of the University of Washington *The Information School of the University of Washington*

![](_page_39_Picture_3.jpeg)

#### fit100-25-advdatabases © 2006 University of Washington

### Define the new relationships

![](_page_40_Figure_1.jpeg)

![](_page_40_Picture_2.jpeg)

5 / 2 3 / 0 6

### Define a query that uses the relationship

![](_page_41_Figure_1.jpeg)

### Get the new view of the data

![](_page_42_Picture_66.jpeg)

- Notice that this view has redundant data
	- » That's okay, because we are not storing it this way, just presenting it
	- » The redundant items (Alex, Another Press) came from a single entry in a table – they are guaranteed to be identical

![](_page_42_Picture_5.jpeg)

![](_page_42_Picture_6.jpeg)

![](_page_43_Figure_0.jpeg)

### View: All Books from "Another Press"

![](_page_44_Picture_5.jpeg)

![](_page_44_Picture_6.jpeg)

### View: All Books by Alex

![](_page_45_Picture_139.jpeg)

![](_page_45_Picture_140.jpeg)

#### **ED All Books by Alex: Select Query**

SELECT authors.Name, [book-author].ISBN, books.Title

FROM books INNER JOIN (authors INNER JOIN [book-author] ON authors.ID=[book-author].AuthorID) ON books.ISBN=[book-author].ISBN WHERE (((authors.Name)="Alex"));

![](_page_45_Picture_7.jpeg)

 $\Box$   $\times$   $\Box$ 

### View: All info about a given ISBN

![](_page_46_Figure_1.jpeg)

![](_page_46_Figure_2.jpeg)

![](_page_46_Picture_73.jpeg)